AAPP, OPS-LRS, and Metopizer containerized build and run instructions for DBNet operators Liam.Gumley@ssec.wisc.edu Mar 23, 2023

AAPP version: 8.10 # NOAA-18/19 and Metop-A/B/C AVHRR/ATOVS Level 1 processing and BUFR conversion OPS-LRS version: 8.4 # Metop-A/B/C IASI Level 1 processing Metopizer version: 3.51 # Metop-A/B/C EPS Level 0 conversion

1. OVERVIEW

This guide and the associated scripts and files show how to build, package, and run AAPP, OPS–LRS, and Metopizer in a way<br>that is recommended for DBNet operators. The workflow described in this document uses Apptainer to b distributions (e.g. Red Hat, CentOS, Fedora, Ubuntu, SUSE, Debian, etc.).

## 2. REQUIREMENTS

To run AAPP, OPS-LRS, and Metopizer in a container: - Intel or AMD host computer running a recent version of 64-bit Linux (this workflow was tested on CentOS 7.9)

- Apptainer 1.1.5 or higher

To build AAPP, OPS-LRS, and Metopizer in a container: - In addition to the requirements listed above, the user must have 'sudo' permission to run Apptainer.

NOTE: Apptainer is needed on the host computer in order to build or run AAPP, OPS–LRS, and Metopizer. However, sudo permission is<br>only needed in order to build the software. When the software is deployed for operational us

3. SOURCE CODE

The AAPP, OPS-LRS, and Metopizer source code is required to build the software. The required tarfiles are not included in this package.

The tarfiles may be downloaded from these sites: AAPP and OPS-LRS: https://nwp-saf.eumetsat.int/site/software/aapp/download/ Metopizer: https://www.eumetsat.int/website/home/Data/DataDelivery/Software/

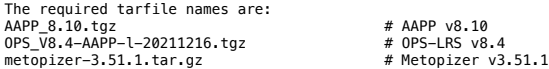

4. BUILD

The build process involves downloading scripts, building AAPP, OPS–LRS, and Metopizer in a Apptainer container,<br>and creating a deployable software package. The steps are shown below.

cd \$HOME mkdir AAPP\_BUILD<br>cd AAPP\_BUILD<br>curl —O https://bin.ssec.wisc.edu/pub/gumley/dbnet/aapp/aapp\_8.10\_build.tar.gz tar -xvf aapp\_8.10\_build.tar.gz cd build mkdir tarfiles # Move the AAPP, OPS-LRS, and Metopizer tarfiles to the 'tarfiles' directory before you proceed with the scripts below! -/download\_8.10.sh # Downloads the AAPP build and update scripts<br>-/build\_8.10.sh # Builds AAPP, OPS-LRS, and Metopizer (sudo permission is required)<br>-/makedata\_8.10.sh # Creates data d

5. DEPLOY AND RUN

To deploy and run the AAPP, OPS–LRS, and Metopizer software, just copy the packaged tarfile (aapp\_8.10.tar.gz) to the deployment host.<br>Note that the deployment host must have Apptainer 1.1.5 or higher installed (sudo permi

cd \$HOME mkdir AAPP\_DBNET cd AAPP\_DBNET<br>tar -xvf aapp\_8.10.tar.gz<br>export AAPP\_INSTALL\_DIR=\$HOME/AAPP\_DBNET/aapp\_8.10<br>export PATH=\$AAPP\_INSTALL\_DIR/scripts/aapp\_station\_config.bash<br>source \$AAPP\_INSTALL\_DIR/scripts/aapp\_station\_config.bash

The following commands are used to process NOAA and Metop direct broadcast data and create DBNet-compliant BUFR files.

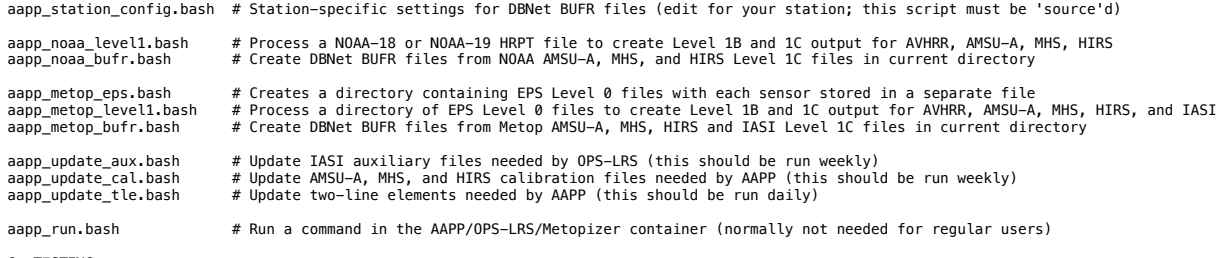

6. TESTING

Test data for NOAA-18/19 and Metop-A/B/C can be downloaded as shown below and used to test the deployed software package. NOTE: The test case assumes that the software environment has been configured as shown in step 5 "DEPLOY AND RUN".

## cd \$HOME

cd AAPP\_DBNET curl -O https://bin.ssec.wisc.edu/pub/gumley/dbnet/aapp/aapp\_8.10\_test.tar.gz tar -xvf aapp 8.10 test.tar.gz cd test .<br>/aapp\_test.bash

Examine the test script to see how to run the AAPP scripts.